## MEDLOG EXTRAPORTUARIO PROCEDIMIENTO PARA VISACIÓN REMOTA

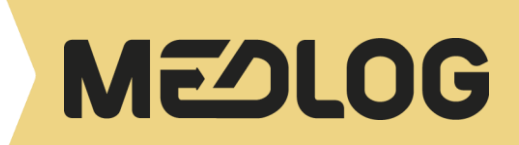

## 1. INTRODUCCIÓN

Con la finalidad de contribuir a la eficiencia del sistema portuario de Valparaíso se ha dispuesto la modalidad de Visación remota para la carga de importación manifestada a MEDLOG. A continuación detallamos el procedimiento correspondiente.

En caso de consultas, las pueden dirigir a la casilla : [CL692-controldoc\\_vap@medlog.com](mailto:CL692-controldoc_vap@medlog.com).

## 2. PROCEDIMIENTO PARA VISACIÓN DIRECTA REMOTA

Las naves se encontrarán disponibles para inscripción desde 7 días hasta 48 horas hábiles antes de su arribo.

Para realizar inscripción debe ingresar a [WEBPRO](https://webprovap.medlogchile.cl/) con el usuario y clave entregados.

El pago de trámite de Documental para unidades Directas se debe realizar previo a la ETA de MN (CL692 facturacion\_vap@medlog.com)

Se debe enviar correo a visacionmedlog@proycom.cl

En "ASUNTO" debe indicar: Nombre de la Nave / Nombre de Cliente / Numero de BL/ Nombre de Agencia de Aduana.

Se debe enviar un correo por Despacho.

El correo que se utilice para realizar tramite debe ser institucional. Los correos personales serán rechazados.

La asignación de transporte debe ser realizada al momento de la visación vía WEBPRO.

En el correo, se deberá adjuntar los siguientes documentos en formato PDF y legibles:

- Declaración de Ingreso electrónica DIN u otro documento aduanero (DAPI, DTI)
- Documento de Recepción- DR (Papeleta de MEDLOG)
- Selección de Aforo firmada o timbrada por agencia de aduanas
- Pago de derechos
- TATC
- Guía de despacho (mínimo 2 copias)
- Hoja de Seguridad (solo para cargas IMO))
- DIN Parciales que amparan la misma unidad, deberán ser incluidas en el mismo correo.
- Carnet Aduanero vigente

## 3. PROCEDIMIENTO PARA VISACIÓN INDIRECTA REMOTA

Se debe enviar correo a [CL692-visaciones\\_vap@medlog.com.](mailto:CL692-visaciones_vap@medlog.com)

En "ASUNTO" debe indicar: Nombre de la Nave / Nombre de Cliente / Numero de BL/ Nombre de Agencia de Aduana.

Se debe enviar un correo por Despacho.

El correo que se utilice para realizar tramite debe ser institucional. los correos personales serán rechazados

La asignación de transporte debe ser realizada al momento de la visación vía WEBPRO.

En el correo se deberán adjuntar los siguientes documentos en formato PDF y legibles:

- Declaración de Ingreso electrónica DIN u otro documento aduanero (DAPI, DTI)
- Documento de Recepción- DR (Papeleta de MEDLOG)
- Selección de Aforo firmada o timbrada
- Pago de derechos
- TACT
- Guía de despacho (mínimo 2 copias)
- Hoja de Seguridad (solo para cargas IMO)
- DIN Parciales que amparan la misma unidad, deberán ser incluidas en el mismo correo.
- Carnet Aduanero vigente

MEDLOG responderá vía correo electrónico, comentando: "Ok visado" o "Pendiente" (indicando el motivo correspondiente). Junto con la respuesta de visación, se enviará los horarios disponibles de retiro para el día siguiente, y el cliente deberá responder a la brevedad confirmando el horario propuesto.